# Configuratievoorbeeld van DHCPberichtverificatie  $\overline{\phantom{a}}$

# Inhoud

[Inleiding](#page-0-0) [Voorwaarden](#page-1-0) [Vereisten](#page-1-1) [Gebruikte componenten](#page-1-2) **[Netwerkdiagram](#page-1-3) [Conventies](#page-1-4)** [Achtergrondinformatie](#page-1-5) [Configureer RDRBTP-verificatie](#page-2-0) [Een sleutelketting maken op Dallas](#page-2-1) [Verificatie via Dallas configureren](#page-2-2) [Fort Worth configureren](#page-3-0) [Configure Houston](#page-3-1) [Verifiëren](#page-4-0) [Berichten waarbij alleen de Dallas is geconfigureerd](#page-4-1) [Berichten wanneer alle routers zijn ingesteld](#page-4-2) [Problemen oplossen](#page-5-0) [Unidirectionele link](#page-5-1) [Gerelateerde informatie](#page-5-2)

# <span id="page-0-0"></span>**Inleiding**

Dit document illustreert hoe u berichtverificatie aan uw uitgebreide routers van de Binnengateway Routing Protocol (DHCP) kunt toevoegen en de routingtabel kunt beveiligen tegen opzettelijke of accidentele corruptie.

De toevoeging van authenticatie aan de berichten van uw routers EIS waarborgt dat uw routers slechts routeberichten van andere routers accepteren die de zelfde pre-gedeelde sleutel kennen. Zonder deze authenticatie ingesteld, als iemand een andere router met verschillende of tegenstrijdige routeinformatie over het netwerk introduceert, kunnen de routingtabellen op uw routers corrupt worden en kan er een 'denial of service'-aanval optreden. Dus wanneer u authenticatie aan de EHRM berichten toevoegt die tussen uw routers worden verzonden, voorkomt het iemand opzettelijk of per ongeluk een andere router aan het netwerk toe te voegen en veroorzaakt een probleem.

Waarschuwing: wanneer de EIS van het bericht aan de interface van een router wordt toegevoegd, houdt die router op het ontvangen van routingberichten van zijn gelijken tot zij ook voor berichtauthenticatie worden gevormd. Dit onderbreekt routingcommunicatie op uw netwerk. Zie [Berichten wanneer alleen DSL's zijn ingesteld](#page-4-1) voor meer informatie.

# <span id="page-1-0"></span>Voorwaarden

### <span id="page-1-1"></span>**Vereisten**

- De tijd moet op alle routers correct worden ingesteld. Zie <u>[NTP configureren](//www.cisco.com/en/US/docs/switches/lan/catalyst5000/catos/6.x/configuration/guide/ntp_support_TSD_Island_of_Content_Chapter.html)</u> voor meer informatie.
- Een werkende configuratie wordt geadviseerd.

### <span id="page-1-2"></span>Gebruikte componenten

De informatie in dit document is gebaseerd op Cisco IOS® softwarerelease 11.2 en hoger.

De informatie in dit document is gebaseerd op de apparaten in een specifieke laboratoriumomgeving. Alle apparaten die in dit document worden beschreven, hadden een opgeschoonde (standaard)configuratie. Als uw netwerk live is, moet u de potentiële impact van elke opdracht begrijpen.

### <span id="page-1-3"></span>**Netwerkdiagram**

Het netwerk in dit document is als volgt opgebouwd:

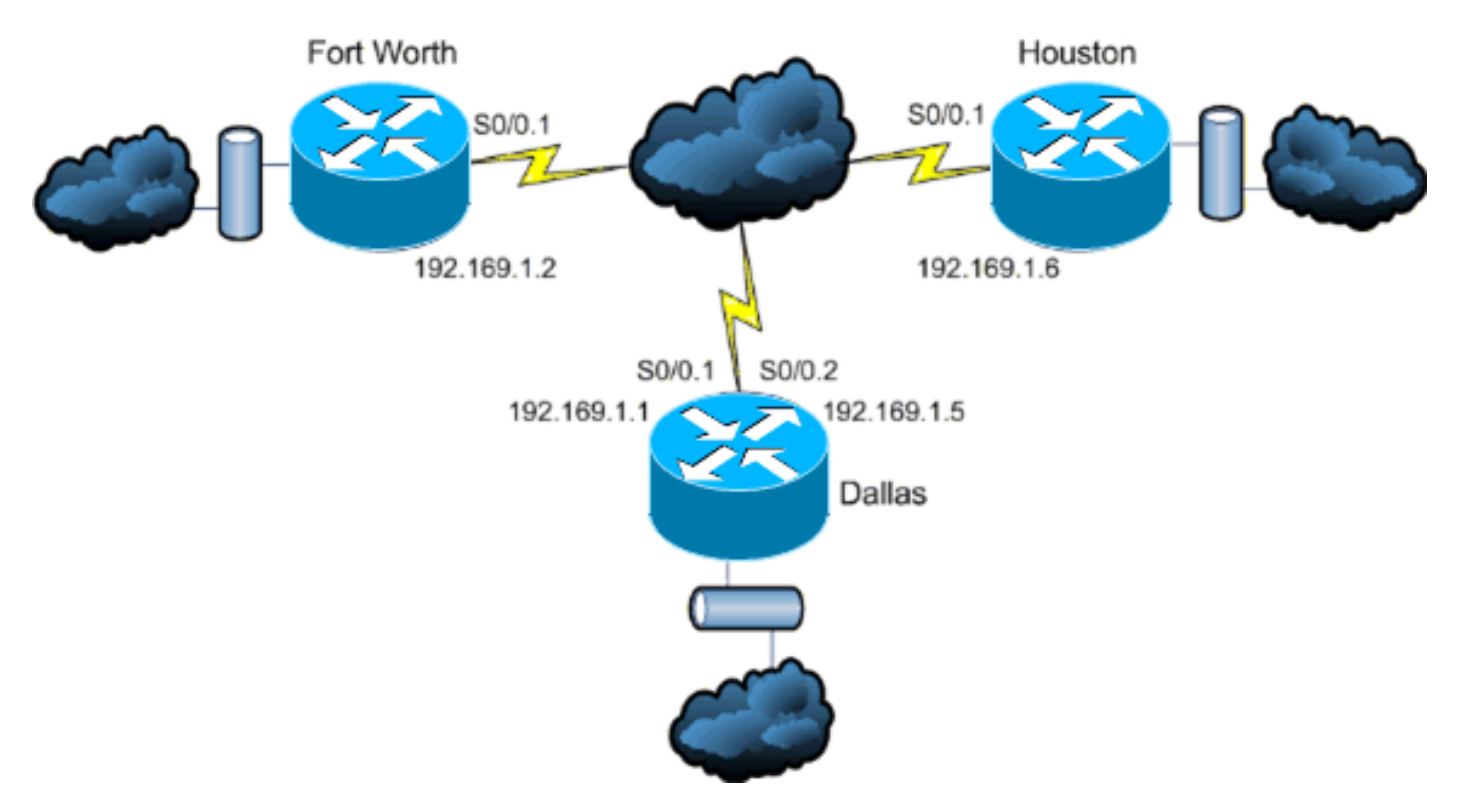

### <span id="page-1-4"></span>**Conventies**

Raadpleeg de [Cisco Technical Tips Convention](//www.cisco.com/en/US/tech/tk801/tk36/technologies_tech_note09186a0080121ac5.shtml) voor meer informatie over documentconventies.

# <span id="page-1-5"></span>Achtergrondinformatie

In dit scenario wil een netwerkbeheerder authenticatie voor Ecu berichten tussen de router van de hub in Dallas en de verre plaatsen in de Vlek en Houston vormen. De configuratie (zonder

authenticatie) is reeds op alle drie routers voltooid. Deze voorbeelduitvoer komt van Dallas:

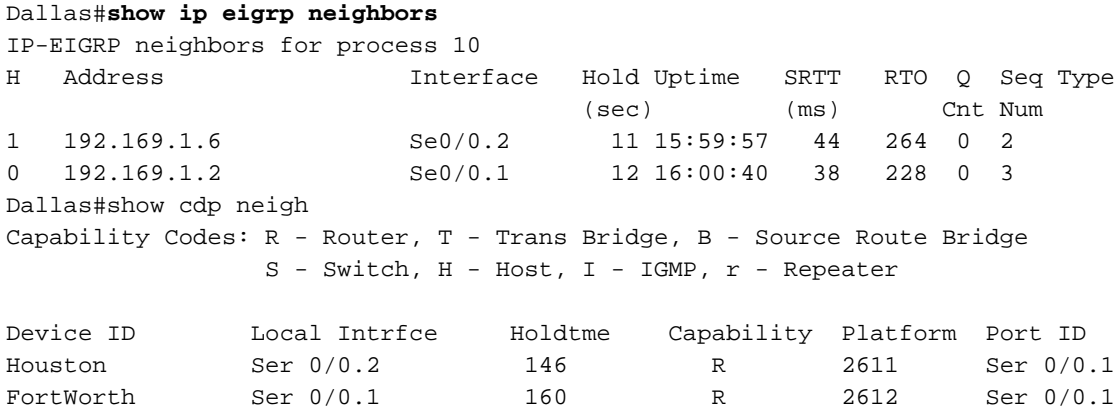

### <span id="page-2-0"></span>Configureer RDRBTP-verificatie

De configuratie van de Ecu-berichtverificatie bestaat uit twee stappen:

1. De creatie van een sleutelketting en sleutel.

2. De configuratie van EcpEcu-verificatie om die sleutelketting en sleutel te gebruiken. Deze sectie illustreert de stappen om EHRM berichtauthenticatie op de router Dallas en dan de routers van de Kort en Houston te configureren.

### <span id="page-2-1"></span>Een sleutelketting maken op Dallas

Routing Authenticatie is afhankelijk van een sleutel op een sleutelketen om te functioneren. Voordat verificatie kan worden ingeschakeld, moet een sleutelketen en ten minste één sleutel worden gecreëerd.

- 1. Geef de configuratie van het netwerk op. Dallas#**configure terminal**
- 2. Maak de sleutelketen. MYCHAIN wordt in dit voorbeeld gebruikt. Dallas(config)#**key chain MYCHAIN**
- 3. Specificeer het sleutelnummer. 1 wordt in dit voorbeeld gebruikt.N.B.: Het is aanbevolen het sleutelnummer op alle routers die bij de configuratie betrokken zijn, gelijk te geven. Dallas(config-keychain)#**key 1**
- 4. Specificeer de string voor de toets. in dit voorbeeld wordt gebruik gemaakt van beveiligingsverkeer .

Dallas(config-keychain-key)#**key-string securetraffic**

5. Einde de configuratie. Dallas(config-keychain-key)#**end** Dallas#

### <span id="page-2-2"></span>Verificatie via Dallas configureren

Zodra u een ketting en een sleutel tot stand hebt gebracht, moet u EIS configureren om

berichtauthenticatie met de sleutel uit te voeren. Deze configuratie wordt voltooid op de interfaces waarop de DHCP is ingesteld.

Waarschuwing: Wanneer de EIS van het bericht aan de Dallas interfaces wordt toegevoegd, houdt het op het ontvangen van routingberichten van zijn gelijken tot zij ook voor berichtauthenticatie worden gevormd. Dit onderbreekt routingcommunicatie op uw netwerk. Zie [Berichten wanneer](#page-4-1) [alleen DSL's zijn ingesteld](#page-4-1) voor meer informatie.

- 1. Geef de configuratie van het netwerk op. Dallas#**configure terminal**
- 2. Van globale configuratiewijze, specificeer de interface die u EHRM berichtauthenticatie wilt configureren. In dit voorbeeld is de eerste interface serieel 0/0.1. Dallas(config)#**interface serial 0/0.1**
- Schakel Ecp-berichtverificatie in. De 10 die hier wordt gebruikt is het autonome 3. systeemnummer van het netwerk. md5 geeft aan dat de md5 hash moet worden gebruikt voor echtheidscontrole . Dallas(config-subif)#**ip authentication mode eigrp 10 md5**
- 4. Specificeer de sleutelketen die voor authenticatie moet worden gebruikt. 10 is het autonome systeemnummer. MYCHAIN is de sleutelketen die is aangemaakt in het gedeelte [Een](#page-2-1)

```
sleutelketen maken.
Dallas(config-subif)#ip authentication key-chain eigrp 10 MYCHAIN
Dallas(config-subif)#end
```
5. Voltooi dezelfde configuratie op interface-seriële 0/0.2.

```
Dallas#configure terminal
Dallas(config)#interface serial 0/0.2
Dallas(config-subif)#ip authentication mode eigrp 10 md5
Dallas(config-subif)#ip authentication key-chain eigrp 10 MYCHAIN
Dallas(config-subif)#end
Dallas#
```
### <span id="page-3-0"></span>Fort Worth configureren

Deze sectie toont de opdrachten nodig om de Echtheidscontrole van het EIS-bericht op de router van de Veldwaarde te configureren. Voor een gedetailleerdere uitleg van de hier getoonde opdrachten, zie [Een sleutelketen maken op Dallas](#page-2-1) en [Verificatie op Dallas configureren.](#page-2-2)

```
FortWorth#configure terminal
FortWorth(config)#key chain MYCHAIN
FortWorth(config-keychain)#key 1
FortWort(config-keychain-key)#key-string securetraffic
FortWort(config-keychain-key)#end
FortWorth#
Fort Worth#configure terminal
FortWorth(config)#interface serial 0/0.1
FortWorth(config-subif)#ip authentication mode eigrp 10 md5
FortWorth(config-subif)#ip authentication key-chain eigrp 10 MYCHAIN
FortWorth(config-subif)#end
FortWorth#
```
#### <span id="page-3-1"></span>Configure Houston

Deze sectie toont de opdrachten nodig om de EIS-berichtverificatie op de Houston-router te configureren. Voor een gedetailleerdere uitleg van de hier getoonde opdrachten, zie [Een](#page-2-1) [sleutelketen maken op Dallas](#page-2-1) en [Verificatie op Dallas configureren.](#page-2-2)

Houston#**configure terminal** Houston(config)#**key chain MYCHAIN** Houston(config-keychain)#**key 1** Houston(config-keychain-key)#**key-string securetraffic** Houston(config-keychain-key)#**end** Houston# Houston#**configure terminal** Houston(config)#**interface serial 0/0.1** Houston(config-subif)#**ip authentication mode eigrp 10 md5** Houston(config-subif)#**ip authentication key-chain eigrp 10 MYCHAIN** Houston(config-subif)#**end** Houston#

### <span id="page-4-0"></span>Verifiëren

Gebruik dit gedeelte om te bevestigen dat de configuratie correct werkt.

Opmerking: Raadpleeg [Belangrijke informatie over debug Commands](//www.cisco.com/en/US/tech/tk801/tk379/technologies_tech_note09186a008017874c.shtml) voordat u debugopdrachten gebruikt.

#### <span id="page-4-1"></span>Berichten waarbij alleen de Dallas is geconfigureerd

Zodra de Echtheidscontrole van het EIS- bericht op de router van Dallas wordt gevormd, begint die router berichten van de routers van de Kort en de Houston te verwerpen omdat zij nog geen authenticatie hebben ingesteld. Dit kan worden geverifieerd door een opdracht debug IPpakketten op de Dallas-router uit te geven:

#### Dallas#**debug eigrp packets**

17:43:43: EIGRP: ignored packet from 192.169.1.2 (**invalid authentication**) 17:43:45: EIGRP: ignored packet from 192.169.1.6 (**invalid authentication**) *!--- Packets from Fort Worth and Houston are ignored because they are !--- not yet configured for authentication.*

#### <span id="page-4-2"></span>Berichten wanneer alle routers zijn ingesteld

Nadat de EHRM berichtauthenticatie op alle drie routers is ingesteld, beginnen ze EHRM berichten opnieuw uit te wisselen. Dit kan worden geverifieerd door de opdracht debug IPpakketten opnieuw uit te voeren. Deze keer worden de uitvoer van de routers van Fort Worth en Houston weergegeven:

FortWorth#**debug eigrp packets** 00:47:04: EIGRP: **received packet with MD5 authentication, key id = 1** 00:47:04: EIGRP: Received HELLO on Serial0/0.1 nbr 192.169.1.1 *!--- Packets from Dallas with MD5 authentication are received.*

Houston#**debug eigrp packets**

 00:12:50.751: EIGRP: **received packet with MD5 authentication, key id = 1** 00:12:50.751: EIGRP: Received HELLO on Serial0/0.1 nbr 192.169.1.5 *!--- Packets from Dallas with MD5 authentication are received.*

# <span id="page-5-0"></span>Problemen oplossen

### <span id="page-5-1"></span>Unidirectionele link

U moet de tijden van de deelnemers aan beide eindpunten van de EHRM en van de Tijd van de Wacht van de tijd configureren. Als u de timers slechts op één eind vormt, komt een unidirectionele verbinding voor.

Een router op een unidirectionele verbinding kan hallo pakketten ontvangen. Maar de verschenen hallo-pakketten worden aan het andere eind niet ontvangen. Deze unidirectionele link wordt normaal gesproken aangegeven door een overschrijdingslimiet aan één kant.

Om de reprobeert limiet te bekijken overschreden berichten, gebruikt u het debug RTP-pakket en debug ip eigrp-kennisgevingen.

# <span id="page-5-2"></span>Gerelateerde informatie

- [Verbeterde ondersteuning voor Interior Gateway Routing Protocol \(NGEW\)](//www.cisco.com/en/US/tech/tk365/tk207/tsd_technology_support_sub-protocol_home.html?referring_site=bodynav)
- [Technische ondersteuning en documentatie Cisco Systems](//www.cisco.com/cisco/web/support/index.html?referring_site=bodynav)